## **Порядок регистрации на [сайте](https://nbmgu.ru/) Научной библиотеки МГУ:**

1. На главной странице сайта нажать на кнопку **<Регистрация>:**

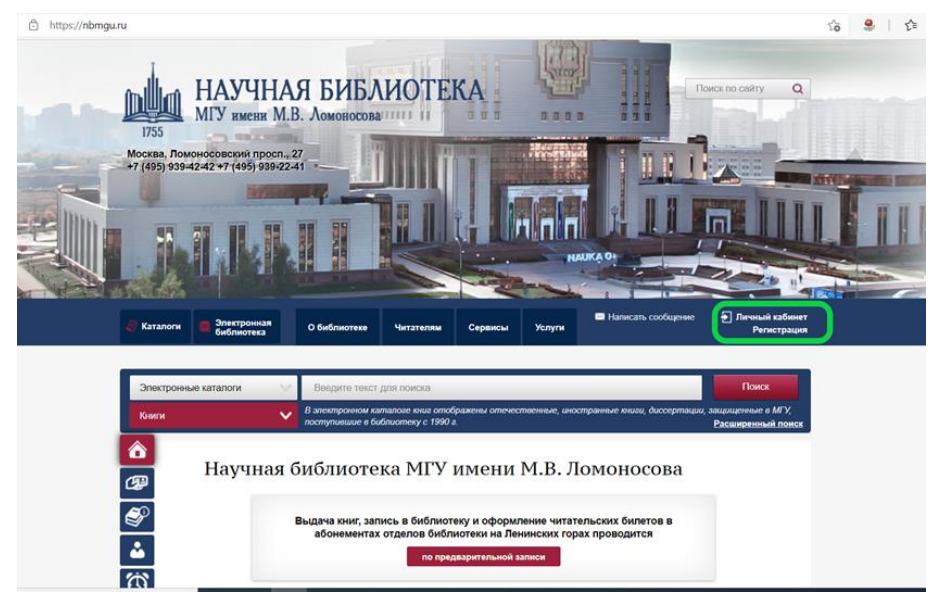

2. В открывшемся окне необходимо проставить галочки о согласии с **Правилами пользования библиотекой** и **условиями Пользовательского соглашения**, предварительно ознакомившись с ними:

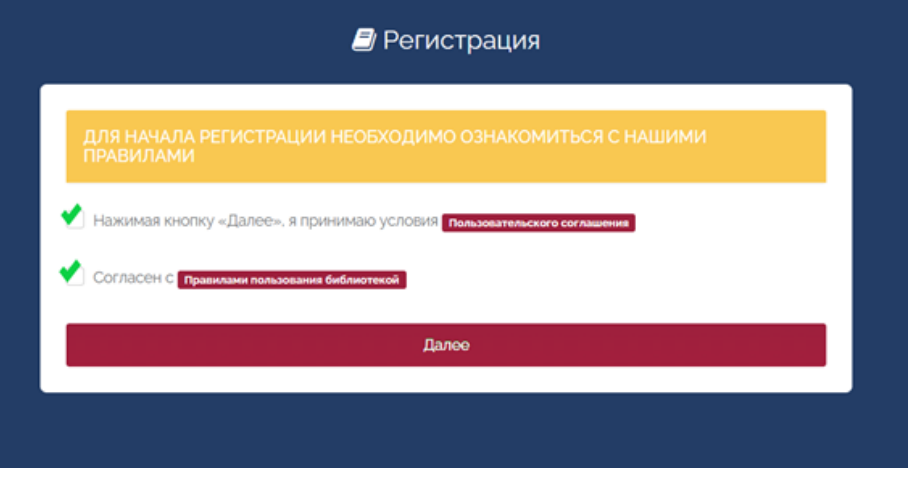

3. В ответ на вопрос о наличии читательского билета выбрать ответ **«Нет»**:

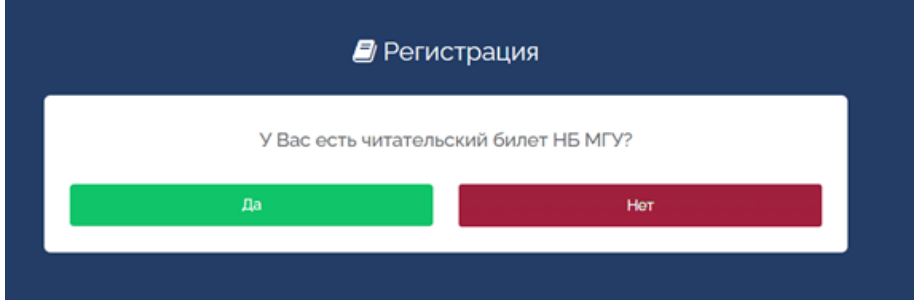

4. Заполнить поля формы: **фамилия, имя, отчество, дата рождения в формате дд.мм.гггг** или выбрать из календаря

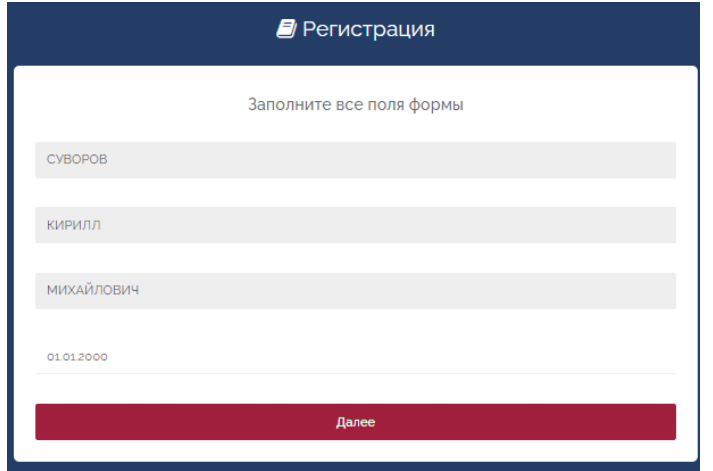

5. Выбрать из списка категория читателя НБ МГУ категорию **«Студенты»**, поставить галочку в поле **«Нет номера студенческого билета»** (если есть – указать его номер), в поле «Место работы/учебы» выбрать факультет **«Факультет Экономический»**.

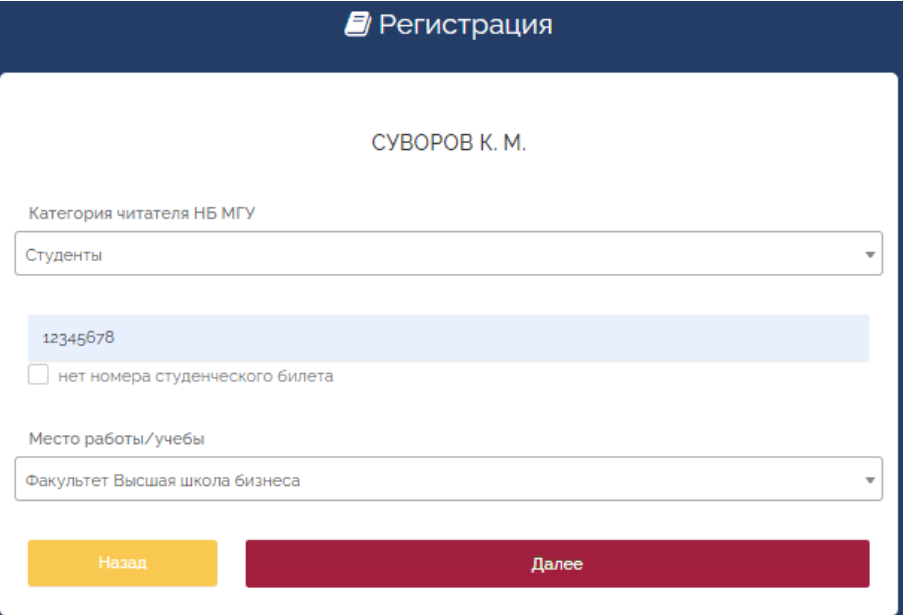

6. В поле «Форма обучения» выбрать **«очная»**, в графе «Вид обучения» поставить **«бакалавриат»**, в поле «Курс» ввести **«1»**.

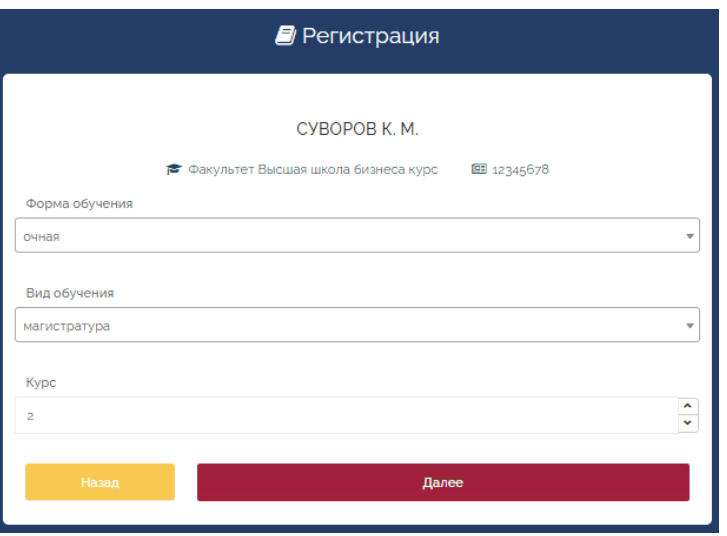

7. Указать номер телефона, e-mail, пароль.

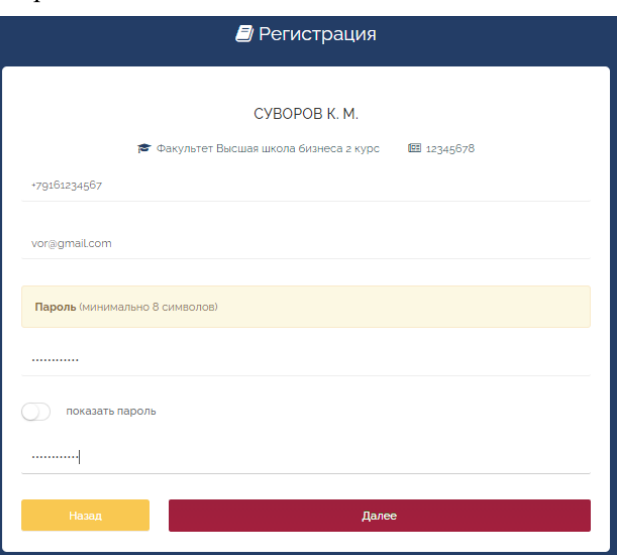

8. Загрузить фото (фото можно сделать сразу или загрузить имеющийся файл). Если Вы затрудняетесь самостоятельно прикрепить фото, этот шаг можно пропустить и воспользоваться помощью сотрудника библиотеки позже.

*Требования к фото: Ориентация – Портрет (высота больше ширины), размер файла не должен превышать 5 МБ.*

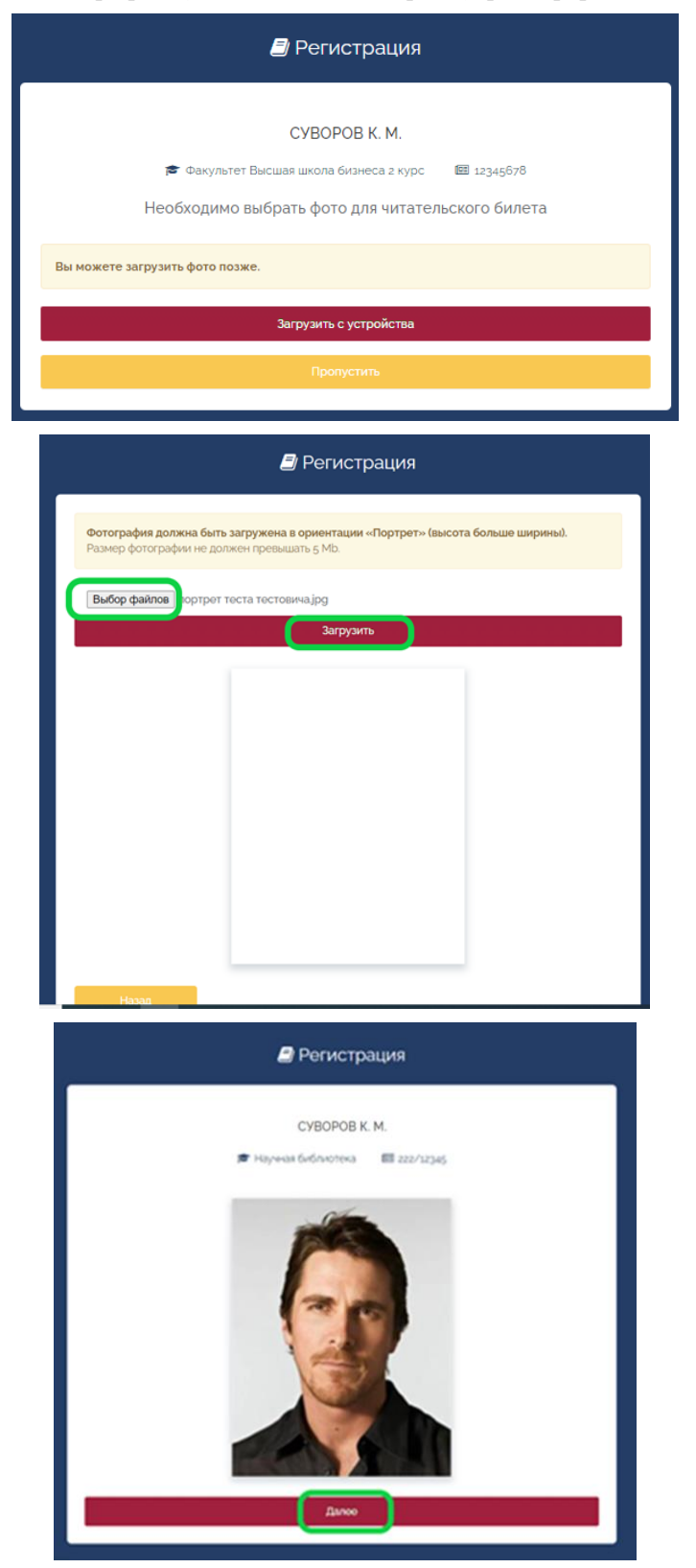

9. Вы можете проверить правильность введенных данных и, при необходимости, внести изменения:

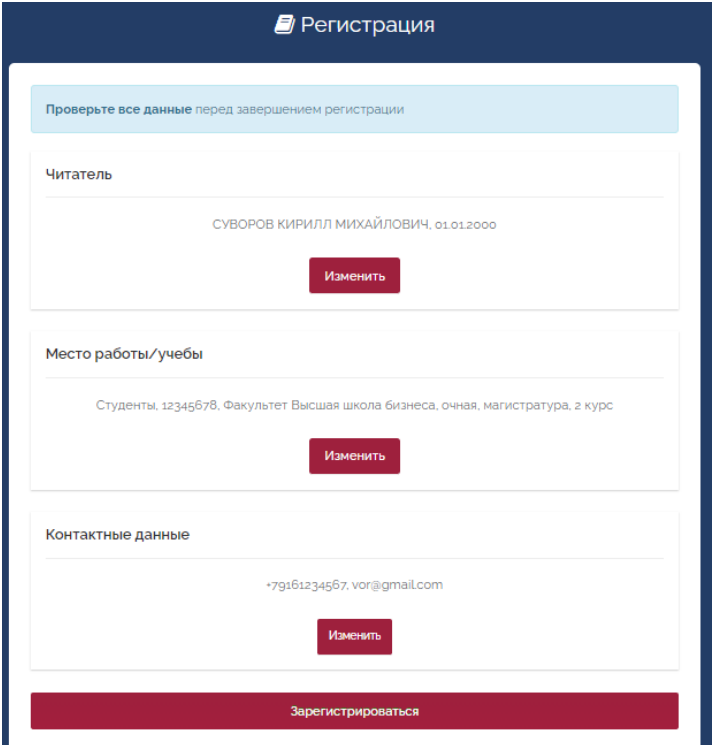

10. Регистрация читателя успешно завершена:

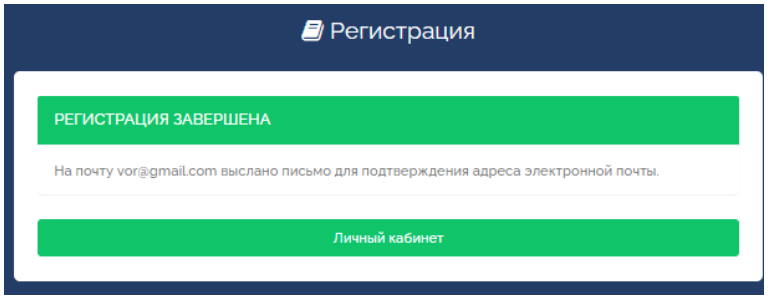

После регистрации и получения письма об ее завершении на электронную почту Вам необходимо

- получить читательский билет в Отделе обслуживания 2-го учебного корпуса (Ленинские горы, 1, стр.52, 2 эт.);
- получить учебники для 1 курса в Отделе обслуживания 2-го учебного корпуса (Ленинские горы, 1, стр.52, 2 эт.)

При себе необходимо иметь паспорт, студенческий билет (если его Вам уже выдали), 100 рублей **наличными** и сумку для книг.

Подробная информация о библиотеке для первокурсников размещена на [сайте](https://nbmgu.ru/) Научной библиотеки [www.nbmgu.ru](http://www.nbmgu.ru/) в разделе «Первокурсникам».

По всем возникающим вопросам обращаться по телефонам: 8 (495)939-1436, 8 (495)939-5202.